# **PROCESSUS DE VOTE**

## **ESPACE ÉLECTEUR**

#### **Entre le <sup>13</sup> octobre et le <sup>8</sup> décembre**

- Se connecter <sup>à</sup> sa messagerie pro et cliquer sur le lien <sup>à</sup> usage unique.
- Renseigner son identifiant (adresse de messagerie pro).
- Créer un mot de passe de plus de <sup>12</sup> caractères.

Exemple : JeVoteUnsa2022!

Choisir une question défi parmi celles proposées et <sup>y</sup> répondre.

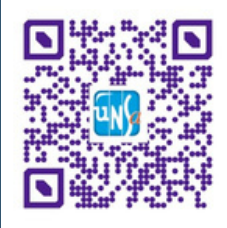

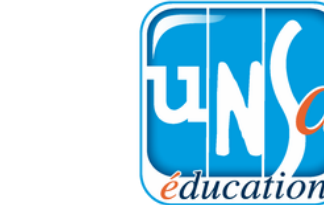

### **NOTICE DE VOTE**

Récupérer sa notice de vote comportant le code de vote de <sup>16</sup> caractères (en main propre dans son établissement, par courrier postal ou par mel).

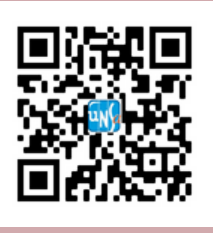

### **Du 1er au 8 décembre VOTE**

- Se connecter au portail élections.
- Cliquer sur l'icône "Je vote".
- · Saisir votre code de vote.
- Recopier le captcha.
- Voter pour tous les scrutins UNSA.

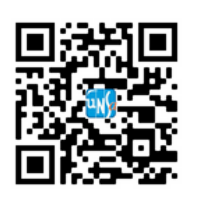

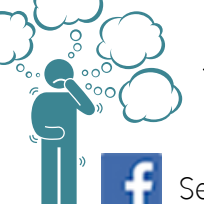

05.61.14.72.72 31@se-unsa.org Se-unsa Haute-Garonne

@SEUnsa31

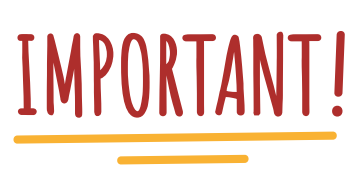

En cas de perte du mot de passe du portail élections ou du code de vote, une procédure de réassort est prévue.

#### L'Unsa, **REMEMBER!** votre alliée du quotidien

Mon identifiant (mel pro) :

...................................................................

...................................................................

...................................................................

- Mon mot de passe :
- Ma question défi :
- La réponse à ma question défi :
- Mon code de vote (cf notice) :

...................................................................

...................................................................